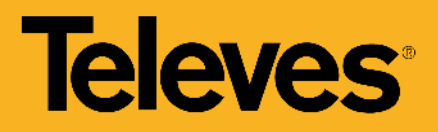

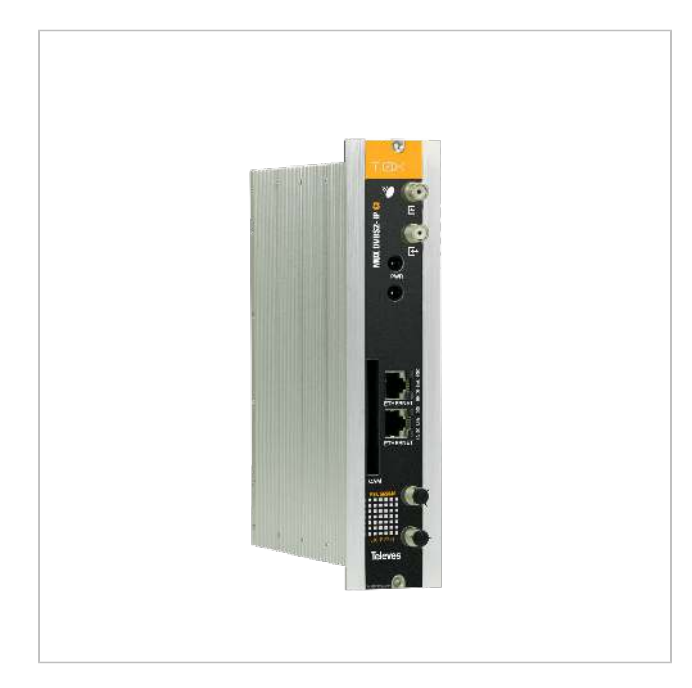

# Streamer avec remultiplexage DVBS/S2 - IP, CI et Re-encryptage Pro:Idiom

Streamer qui génère une sortie encapsulée IP, à partir des services de 1 à 3 transpondeurs TV SAT différents.

Ceux-ci peuvent être appartenir à 2 satellites différents (2 entrées SAT-FI indépendantes), ou à un seul satellite via une boucle d'entrée.

L'ensemble interface CI et module CAM adapté permet de transformer les chaînes satellites cryptées en services IP en clair. Selon le module CAM utilisé (standard/professionnel), un ou plusieurs services peuvent être ouverts pour une visualisation en clair.

Le module permet le ré-encryptage,avec une solution DRM (Digital Rights Management), des services IP décryptés via le module CAM, pour la distribution sécurisée des contenus.

Le système est composé d'une alimentation T.0X et de plusieurs modules streamers en fonction du nombre de services à distribuer.

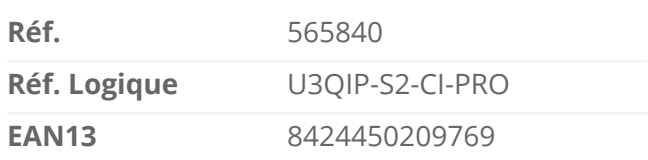

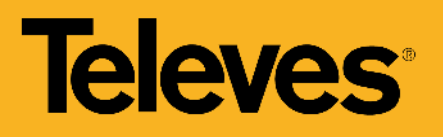

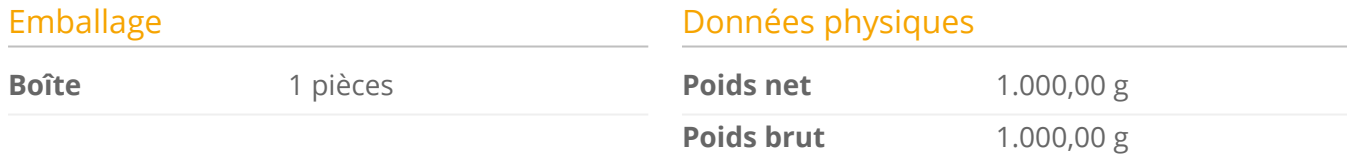

#### Vous aimerez

- 32 flux IP SPTS
- DiSEqC 1.0 pour la gestion des multiswitches
- Décryptage de services avec un module PCMCIA
- Cryptage du flux IP sortant avec les solutions DRM (Pro:Idiom)
- Accès à la configuration de la station via réseau WiFi (avec le kit réf.216802)
- Commutateur interne pour la liaison en série d'une sortie IP avec plusieurs modules
- Signalisation des services externes à la station, comme ceux provenant d'une station HE-21
- Gestion du produit avec le protocole SNMP de base, permettant de transmettre par le réseau les valeurs de comportement (informations réseau, temps de démarrage des unités, etc...)
- Interface utilisateur Web intégrée pour la configuration des modules :
	- Configuration de la station complète à partir d'un seul module maître
	- Détection automatique des modules raccordés au maître
	- Fonction de clonage pour reproduire les configurations entre modules et stations
	- $\circ$  Sélection du protocole de sortie UDP ou RTP, pour une plus grande compatibilité avec les systèmes IPTV
	- o Indicateurs de contrôle de la station: température du module, état de la CAM...

#### Principales caractéristiques

- Sélection de services parmi 3 transpondeurs d'entrée pour une distribution en streaming
- Inclut les informations EPG (Electronic Program Guide) dans le flux de sortie de la station
- Fournit des informations de flux par service pour l'estimation du flux de sortie général du module

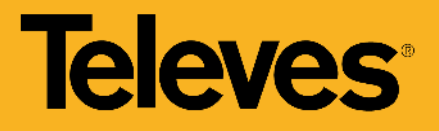

Leds de gestion du produit et d'état du signal

### Exemple d'application

#### **CONFIGURATION DE LA STATION AVEC CÂBLE ETHERNET**

Pour accéder à l'interface de commande d'un appareil, il faut connaître son IP. La valeur par défaut est imprimée sur l'étiquette arrière du module.

- 1. Connecter un PC directement au port ETH1 du module à l'aide d'un câble Ethernet.
- 2. Régler l'adresse IP du PC dans le même sous-réseau que le module.
- 3. Lancer un navigateur web et accéder à l'URL https://ip\_du\_module

(\*) Le débit binaire maximum par unité est de 150 Mbps. Le débit binaire maximum avec des unités en boucle est de 500 Mbps.

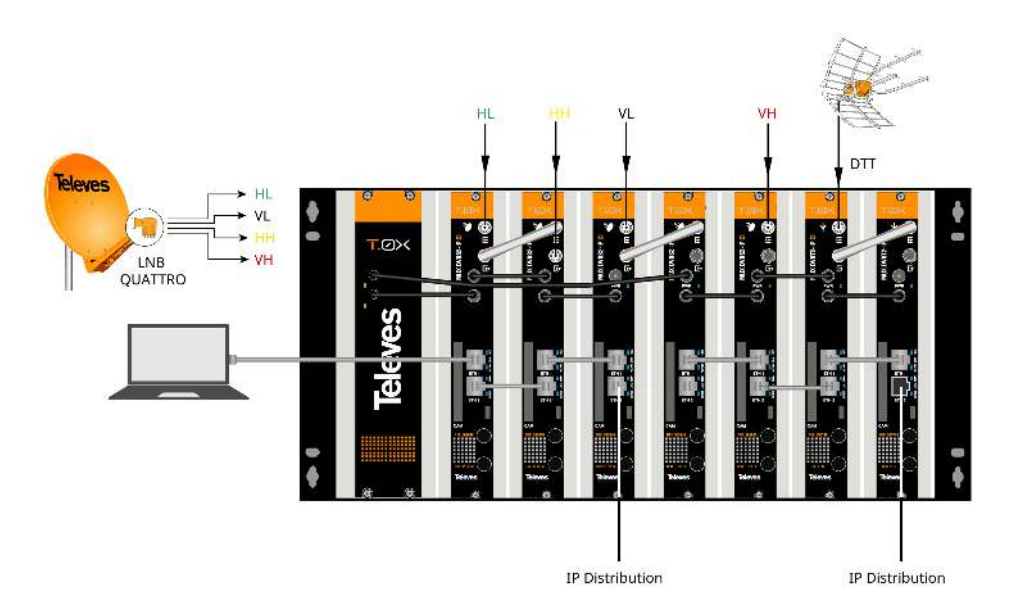

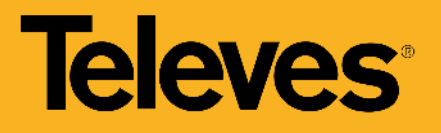

#### **CONNEXION DE LA RÉSEAU DE DISTRIBUTION**

Connectez les sorties ETH2 des unités au commutateur de distribution vidéo externe à l'aide de câbles CAT6 Ethernet.

(\*) Le débit binaire maximum par unité est de 150 Mbps. Le débit binaire maximum avec des unités en boucle est de 500 Mbps.

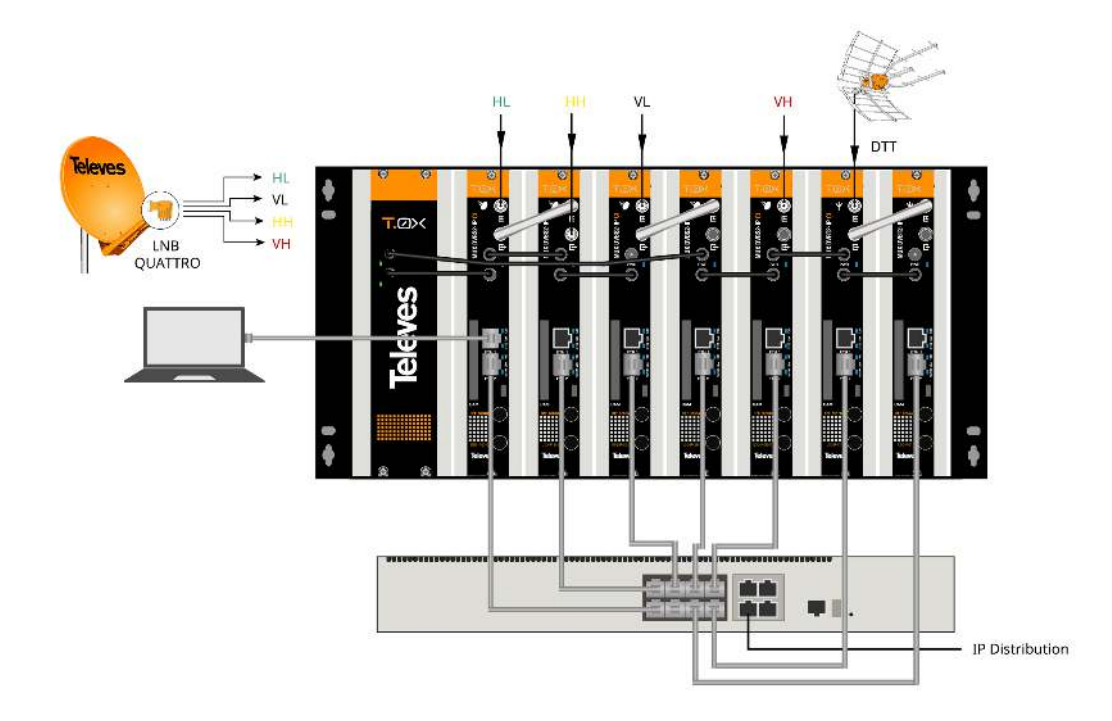

#### **CONNEXION DE LA RÉSEAU DE DISTRIBUTION (2)**

Une autre option consiste à former une boucle entre les connecteurs ETH2 de l'unité et les connecteurs ETH1 de l'unité suivante et à ne connecter que le connecteur ETH2 du dernier module à l'interrupteur, comme indiqué. Cette solution est la plus recommandée lors de la séparation des réseaux de contrôle et de distribution (mode Split Net Ports).

(\*) Le débit binaire maximum par unité est de 150 Mbps. Le débit binaire maximum avec des unités en boucle est de 500 Mbps.

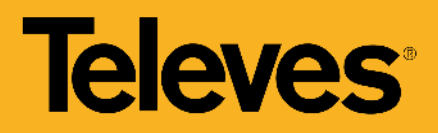

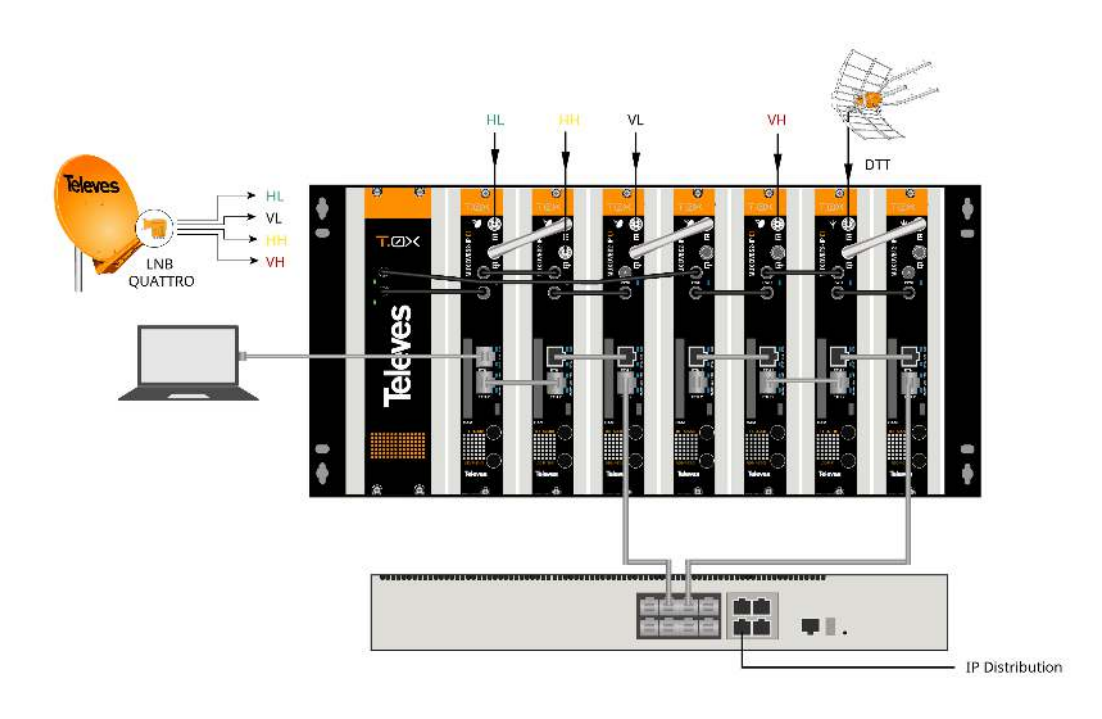

#### **CONFIGURATION DE LA STATION AVEC ADAPTATEUR WIFI**

Il est également possible de se connecter à l'appareil via le WiFi, en utilisant le kit adaptateur réf. 216802. Cet adaptateur doit être raccordé au port micro-USB situé à l'avant de l'appareil. Après une initialisation automatique, on peut se raccorder à un réseau WiFi dont l'identifiant SSID a le format suivant : Televes\_mng\_XXYYZZ. Pour accéder à l'interface web de configuration, l'URL "config.t0x" doit être ouverte dans le navigateur.

(\*) Le débit binaire maximum par unité est de 150 Mbps. Le débit binaire maximum avec des unités en boucle est de 500 Mbps.

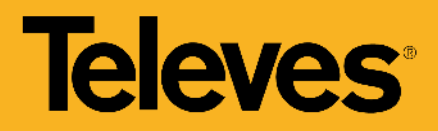

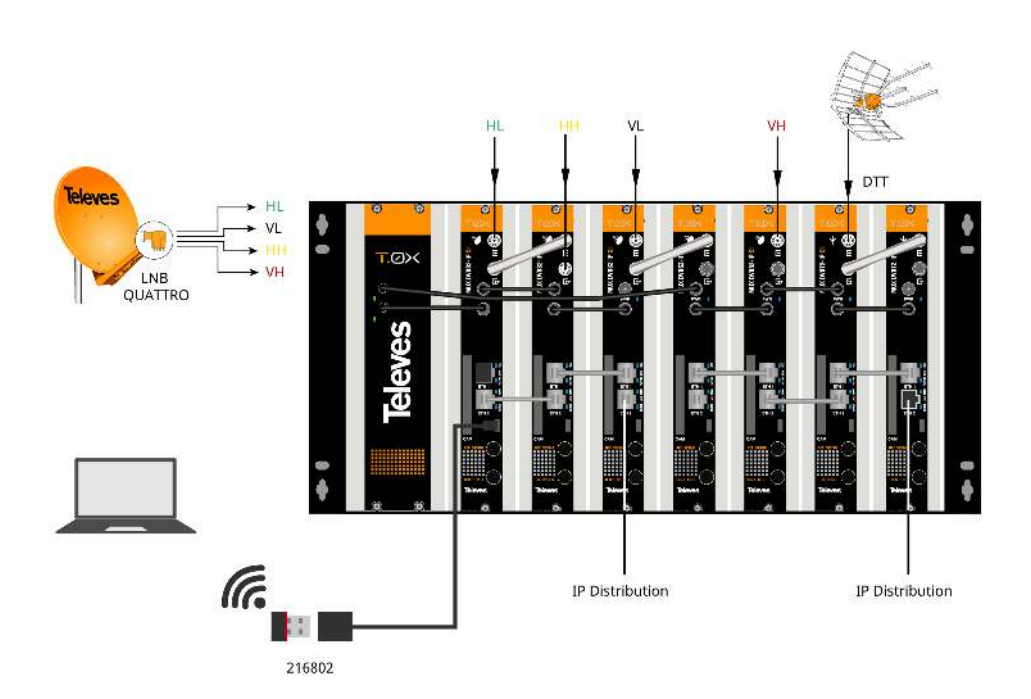

# Documentation graphique

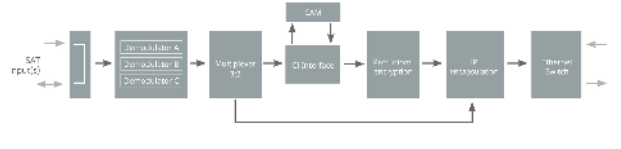

**Diagramme de bloc**

## Fonctionnalités

# **Remultiplexage des services**

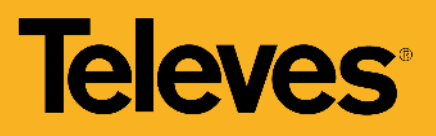

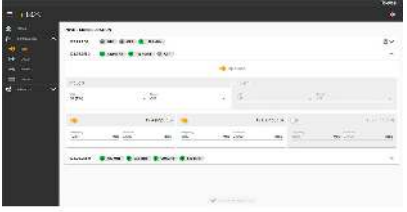

L'unité dispose de trois démodulateurs (TS A, TS B, TS C). En fonction de la configuration du mode boucle, le module dispose d'une seule entrée pour tous les démodulateurs (boucle activée) ou de deux entrées indépendantes. Dans ce deuxième cas, le premier connecteur orientera le signal vers le TS A et le deuxième connecteur vers le TS B et le TS C

#### **Programmation de la station à partir d'un seul module maître**

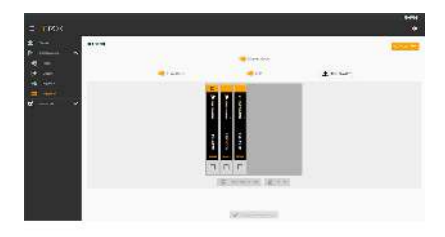

Définissez une des unités comme module maître de la station. Tout module peut être configuré en maître. Une fois activée, l'unité effectue une recherche des unités liées à son réseau (ETH2).

>p> Les unités peuvent être triées visuellement dans l'interface web, afin de les identifier plus facilement avec la position réelle de la station. Pour cela, l'unité peut être identifiée au moyen du bouton clignotant situé sur la face avant du module.

# **Introduction de services en format multiple**

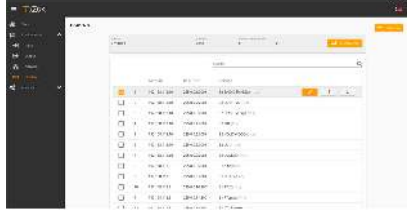

Il est possible d'ajouter plusieurs services à la fois en sélectionnant les services souhaités, une adresse IP de base et un port de base, ainsi qu'en auto-incrémentant l'adresse IP ou le port. L'interface web générera automatiquement les adresses IP de multidiffusion de chacun des services en fonction des paramètres saisis.

#### **Séparation des réseaux dans chaque module**

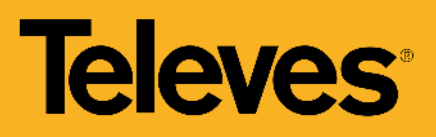

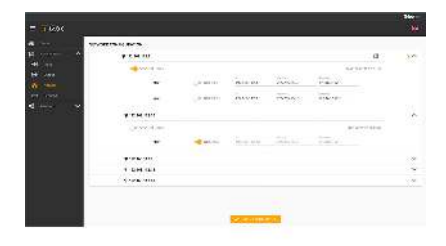

Chaque unité dispose de deux connecteurs Ethernet RJ45, qui peuvent être utilisés dans un seul réseau ou dans deux réseaux séparés, l'un pour le contrôle et l'autre pour la distribution vidéo. Vous pouvez activer la séparation de ces réseaux (Split Net Ports) et configurer, pour chacun d'eux, l'adresse IP, le masque de sousréseau et la passerelle par défaut, ainsi que le configurer comme un client DHCP.

# **Clonage des configurations de station**

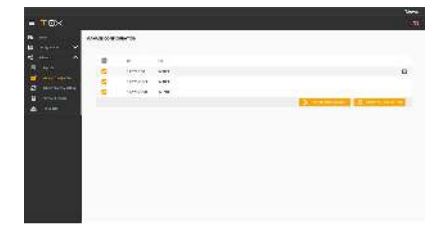

L'interface web permet l'exportation et l'importation de fichiers pour reproduire la configuration d'une unité, ou de la station complète. Cette fonction permet de gagner du temps lors d' installations types, puisqu'un fichier de configuration est déjà disponible. De plus, l'exportation de ce type de fichier permet à l'utilisateur d'avoir une vue d'ensemble de la configuration de la station.

# **Réalisation de rapports d'état**

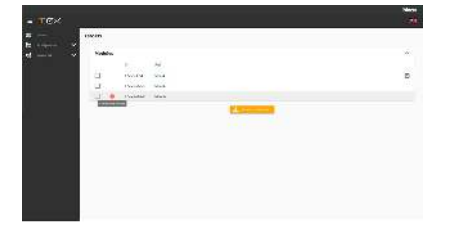

Il est possible de télécharger des rapports d'état d'une unité ou de la station complète, pour faciliter la maintenance en cas d'incident.

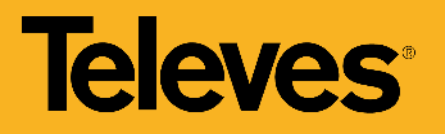

# Caractéristiques techniques

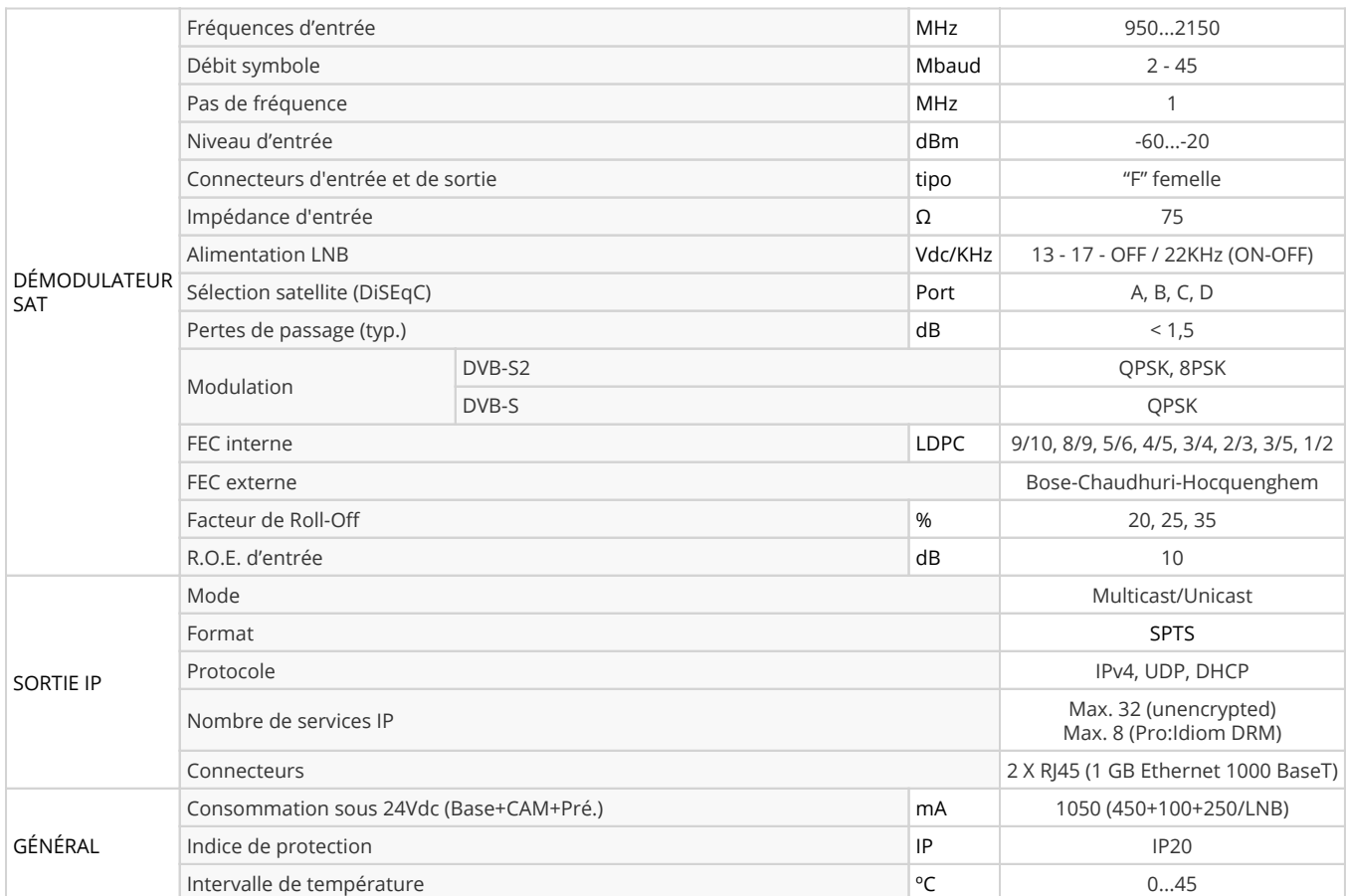